Universität für Weiterbildung

# www.donau-uni.ac.at

Mein Testmeeting

## Wie kann ich Studierende zum Zoom-Meeting einladen?

#### **Variante 1: Bei Planung im Moodle-Kurs**

Die Studierenden können das Meeting direkt im Moodle-Kurssraum aufrufen. Dazu **klicken Sie auf die Aktivität Zoom-Meeting**. Sie können dann in das Meeting einsteigen, sobald der Host das Meeting gestartet hat.

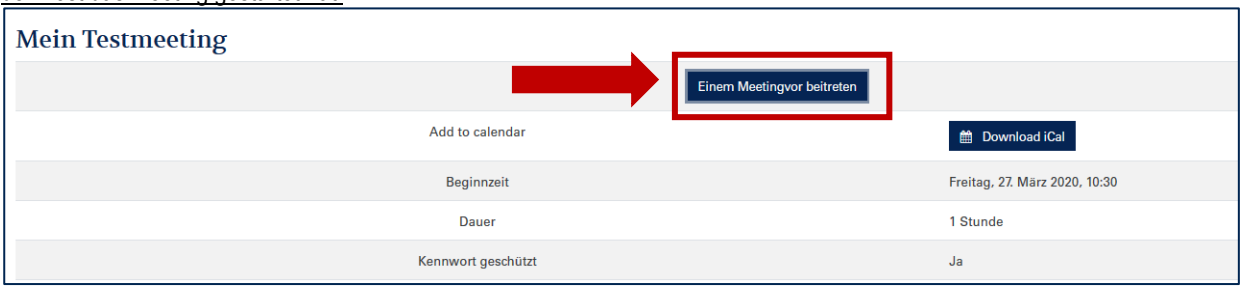

#### **Variante 2: Bei Planung über die Zoom-App**

Wenn Sie Ihr Meeting mit der App geplant haben, kopieren Sie den Meeting-Link. Posten Sie den Link im Moodle-Forum.<br>In zoom - Pro-Konto

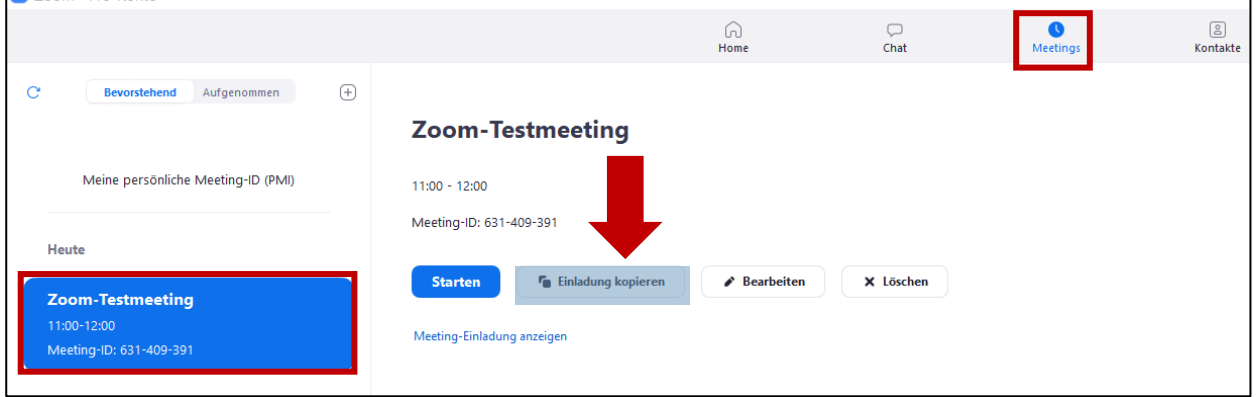

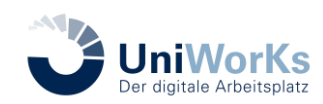

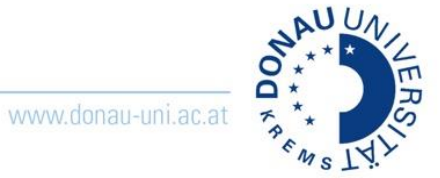

### **Variante 3: Bei Planung im Webbrowser**

Navigieren Sie über **Meetings** zu **Bevorstehende Meetings**. Klicken Sie dann auf das betreffende Meeting:

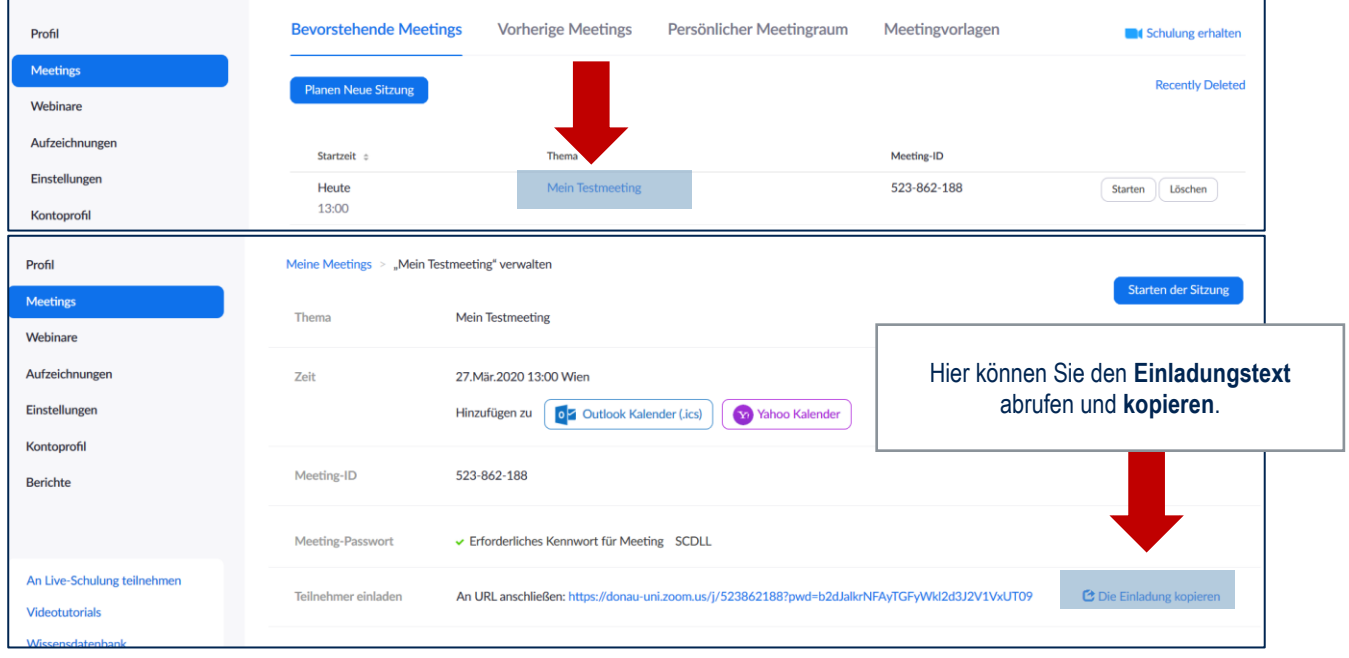

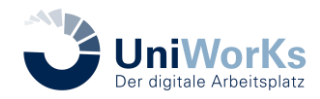